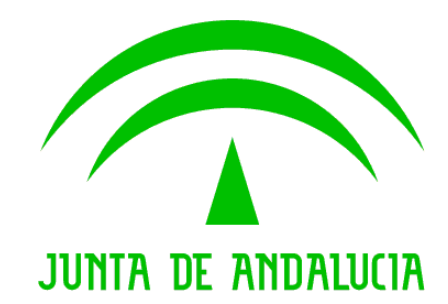

#### Consejería de Justicia y Administración Pública

# Verificación de Datos de Identidad y Residencia

#### Manual de autorizador de Servicios

Versión: 10 Fecha: 10/03/2009

Queda prohibido cualquier tipo de explotación y, en particular, la reproducción, distribución, comunicación pública y/o transformación, total o parcial, por cualquier medio, de este documento sin el previo consentimiento expreso y por escrito de la Junta de Andalucía.

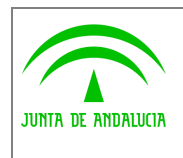

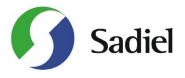

## HOJA DE CONTROL

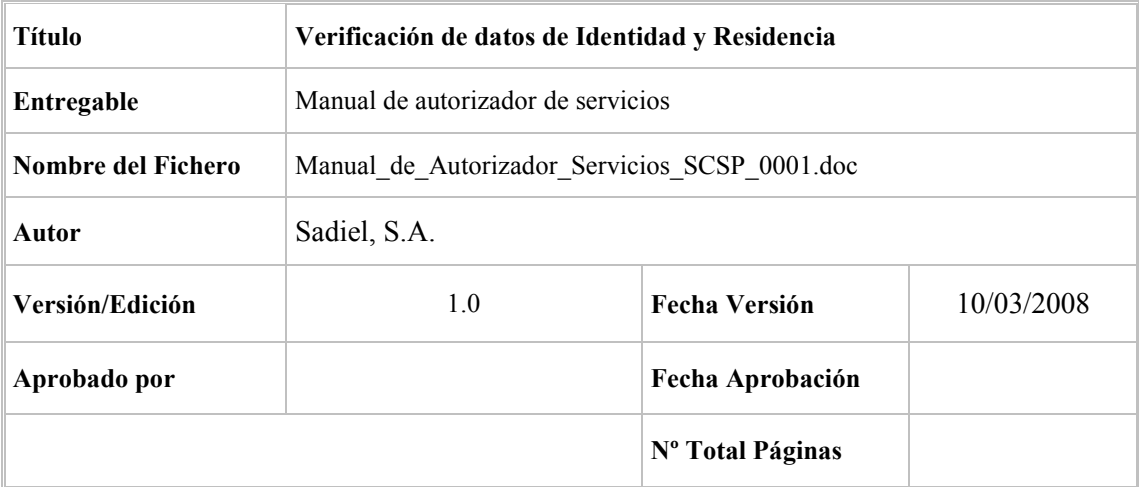

#### REGISTRO DE CAMBIOS

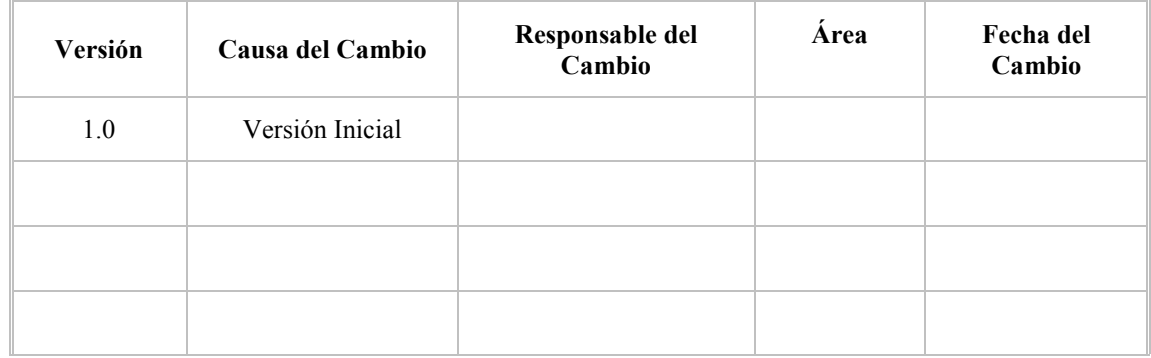

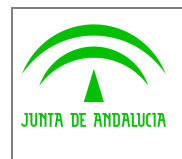

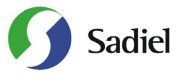

# ÍNDICE

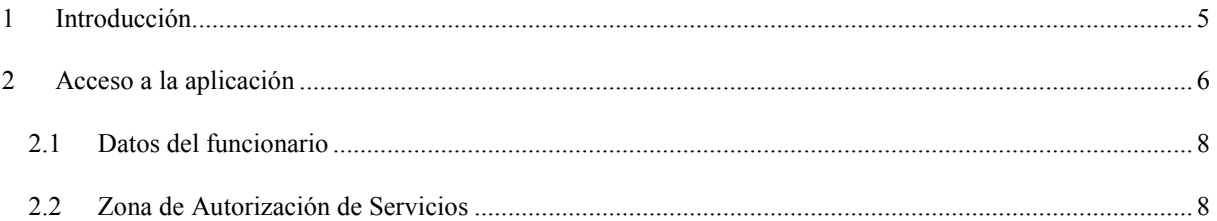

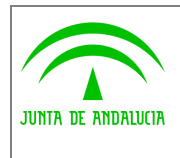

Dirección General de Modernización e innovación de los Servicios Públicos

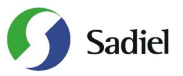

Manual de autorizador de servicios

## 1 Introducción.

La Ley 9/2007 de 22 de octubre de la Administración de la Junta de Andalucía regula la organización, el funcionamiento y el régimen jurídico de la Administración andaluza. La Ley incorpora los principios que han de regir las relaciones de los órganos de la Junta de Andalucía con la ciudadanía y con otras Administraciones a través de redes abiertas de comunicación y da cobertura legal a las particulares exigencias jurídicas que reclama la plena implantación de la Administración electrónica como vía alternativa para canalizar relaciones entre Administraciones y ciudadanía. En particular, el punto 1 del artículo 7 establece que la aplicación de las tecnologías de la información a la Administración estará orientada a mejorar su eficacia, aproximarla a la ciudadanía y agilizar la gestión administrativa.

La Ley 11/2007, de 22 de junio, de acceso electrónico de los ciudadanos a los Servicios Públicos, tiene un doble objetivo: por un lado, reconocer los derechos de los ciudadanos a relacionarse con las Administraciones Públicas por medios electrónicos; por otro, obligar a las AAPP a modernizarse para garantizar esos derechos. Esta Ley (art 6.b) establece la obligación de cada Administración de facilitar a las otras Administraciones los datos de los interesados que se le requieran y obren en su poder (siempre que el interesado preste su consentimiento expreso) con el objeto de que los ciudadanos no deban aportar datos y documentos que están en poder de las Administraciones Públicas. Se utilizarán medios electrónicos para recabar dicha información.

El art. 34 de la Ley establece que la aplicación de medios electrónicos a la gestión de los procedimientos, procesos y servicios irá siempre precedida de la realización de un análisis de rediseño funcional y simplificación del procedimiento, proceso o servicio, en que se considerarán especialmente la supresión o reducción de la documentación requerida a los ciudadanos, mediante su sustitución por datos, transmisiones de datos o certificaciones, o la regulación de su aportación al finalizar la tramitación.

El estándar de intercambio de datos de Supresión de Certificados en Soporte Papel del Consejo Superior de Administración Electrónica de la Administración General del Estado facilita la obtención automatizada en tiempo real de una certificación a partir de datos transmitidos telemáticamente de manera segura procedentes de una fuente de información sin intervención humana en el organismo que cede la información, de acuerdo con el Real Decreto 209/2003, de 21 de febrero.

Mediante Convenio de fecha 3 de julio de 2007 de colaboración entre el Ministerio de Administraciones Públicas y la Comunidad Autónoma de Andalucía para la prestación mutua de servicios de administración electrónica, la Junta de Andalucía puede acceder a los servicios de acreditación y verificación de datos de identidad y residencia implantados en la AGE. El objetivo es eliminar el requisito de la presentación por la ciudadanía de documentación de acreditación de identidad y residencia que ya obra en poder de la Administración. Los datos que acreditaban las fotocopias y certificados eliminados serán consultados por medios electrónicos.

El Decreto 68/2008 de 26 de febrero por el que se suprime la aportación de la fotocopia de los documentos identificativos oficiales y del certificado de empadronamiento en los procedimientos administrativos de la Administración de la Junta de Andalucía y se establece la sede electrónica para la práctica de la notificación electrónica (BOJA núm. 43 de 3 de marzo) tiene como objeto la supresión de la exigencia de aportar tales documentos por parte de quienes tengan la condición de persona interesada respecto de los procedimientos.

En la Junta de Andalucía el escenario de uso de estos servicios es doble: un acceso automático mediante servicios web desde aplicación informática (sistema de tramitación) de una Consejería u organismo, y un acceso interactivo en tiempo real por un usuario tramitador. Para ello el usuario accederá a una herramienta web desde la cual realizará la petición de los datos y recibirá interactivamente la respuesta en tiempo real.

La realización de peticiones de información a los sistemas informáticos proveedores de los servicios (Ministerio del Interior para los datos de identidad e Instituto Nacional de Estadística para los datos de residencia) se realiza mediante la red de comunicaciones SARA que permite la interconexión de las administraciones públicas españolas, facilitando el intercambio de información y servicios entre ellas.

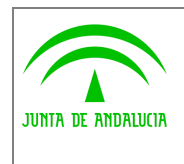

Dirección General de Modernización e innovación de los Servicios Públicos

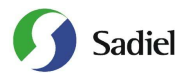

Este documento es el manual de autorizador de servicios de la aplicación informática herramienta web de usuario final (persona física) de la Junta de Andalucía.

#### 2 Acceso a la aplicación

Para acceder al sistema es necesario tener instalado un navegador web (preferentemente Internet Explorer 6.0) y un certificado digital de persona física. El acceso al sistema se realiza introduciendo la siguiente dirección en el navegador:

#### https://servicioae.cjap.junta-andalucia.es/scsp

Después de acceder a la anterior dirección, se muestra la pantalla de acceso al sistema:

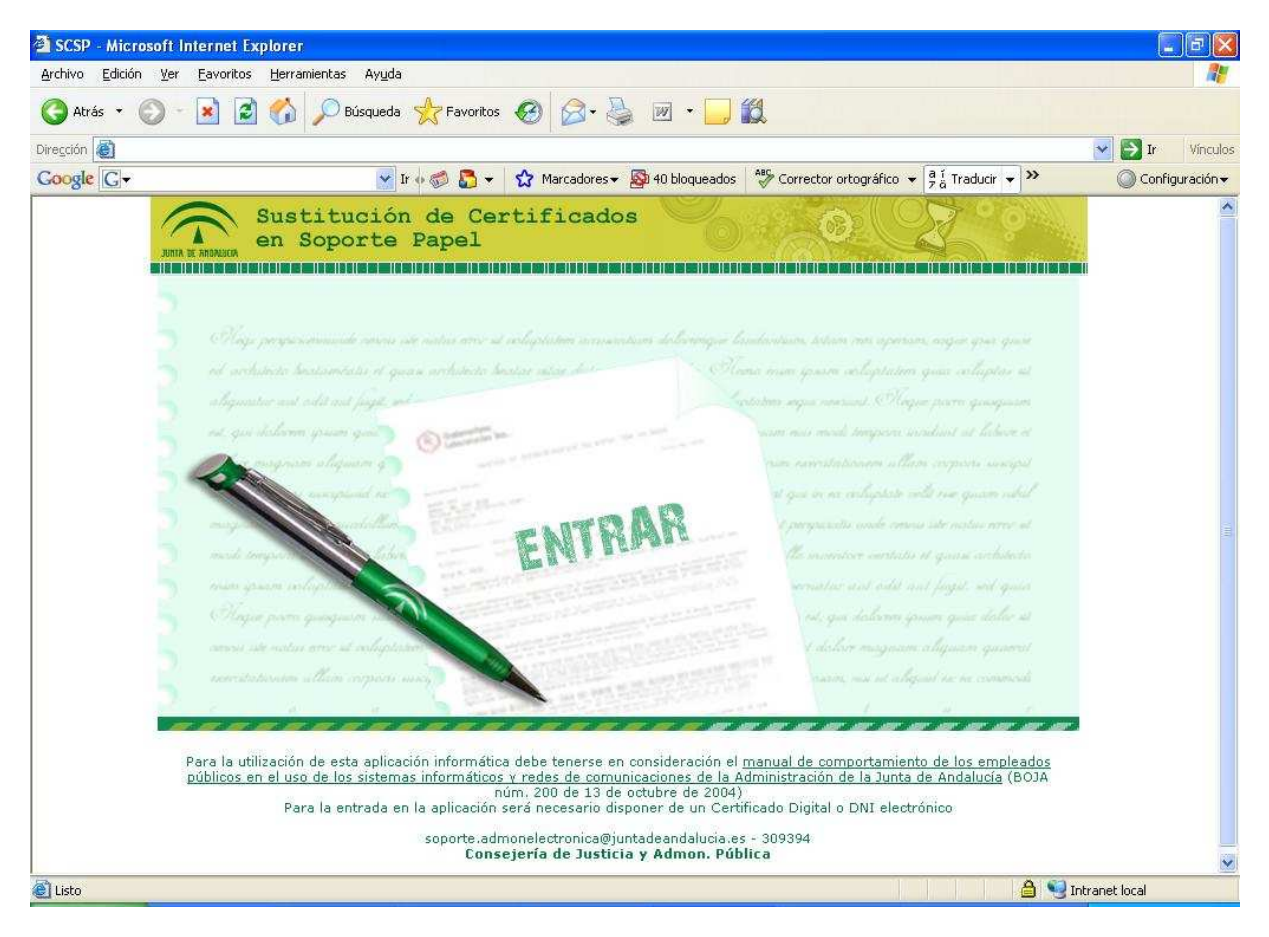

Figura 1.- Acceso a la Aplicación

En la pantalla de acceso al sistema, se debe pulsar sobre el enlace "ENTRAR". Al hacerlo, el sistema solicita la autenticación al usuario mediante su certificado digital instalado en el equipo. Los certificados compatibles con la aplicación son aquellos que la plataforma @firma soporta (FNMT, ANCERT y CAMERFIRMA), así como el DNI electrónico. Durante dicho proceso, el sistema muestra la siguiente secuencia de pantallas:

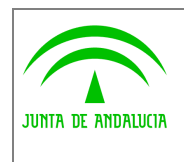

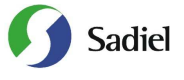

Manual de autorizador de servicios

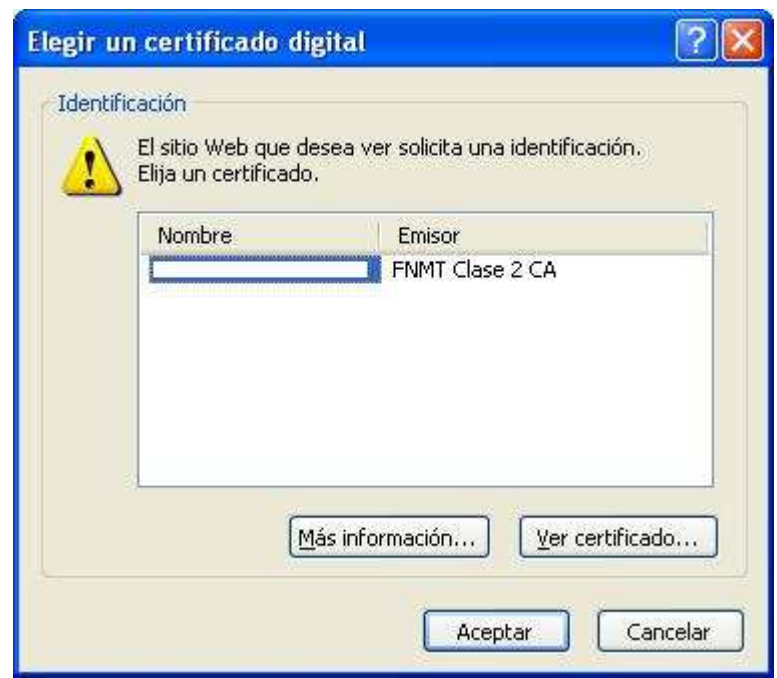

Figura 2.- Solicitud de certificado digital

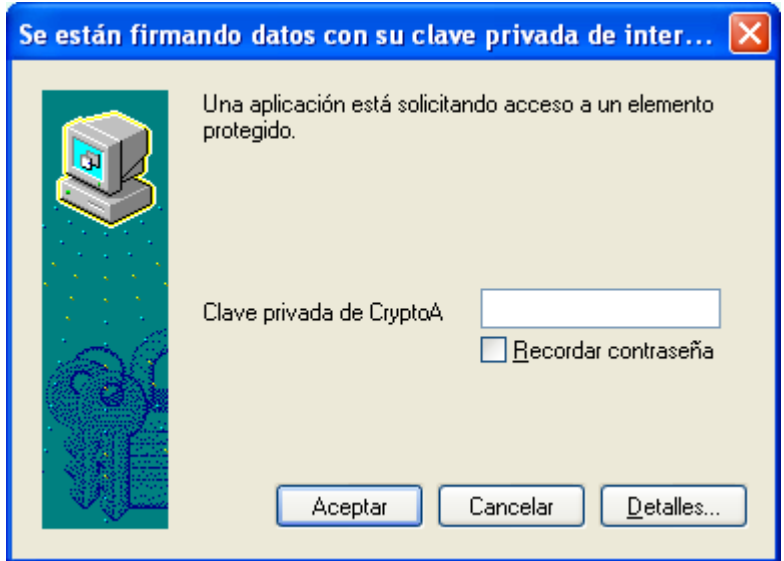

Figura 3.- Solicitud de clave privada certificado digital

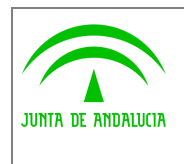

Consejería de Justicia y Administración Publica

Dirección General de Modernización e innovación de los Servicios Públicos

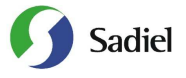

## 2.1 Datos del funcionario

Una vez realizada la autenticación con el certificado de usuario, el sistema muestra la siguiente pantalla, donde aparecen los datos personales del funcionario junto con sus datos laborales y las personas Administradoras de su Consejería u Organismo.

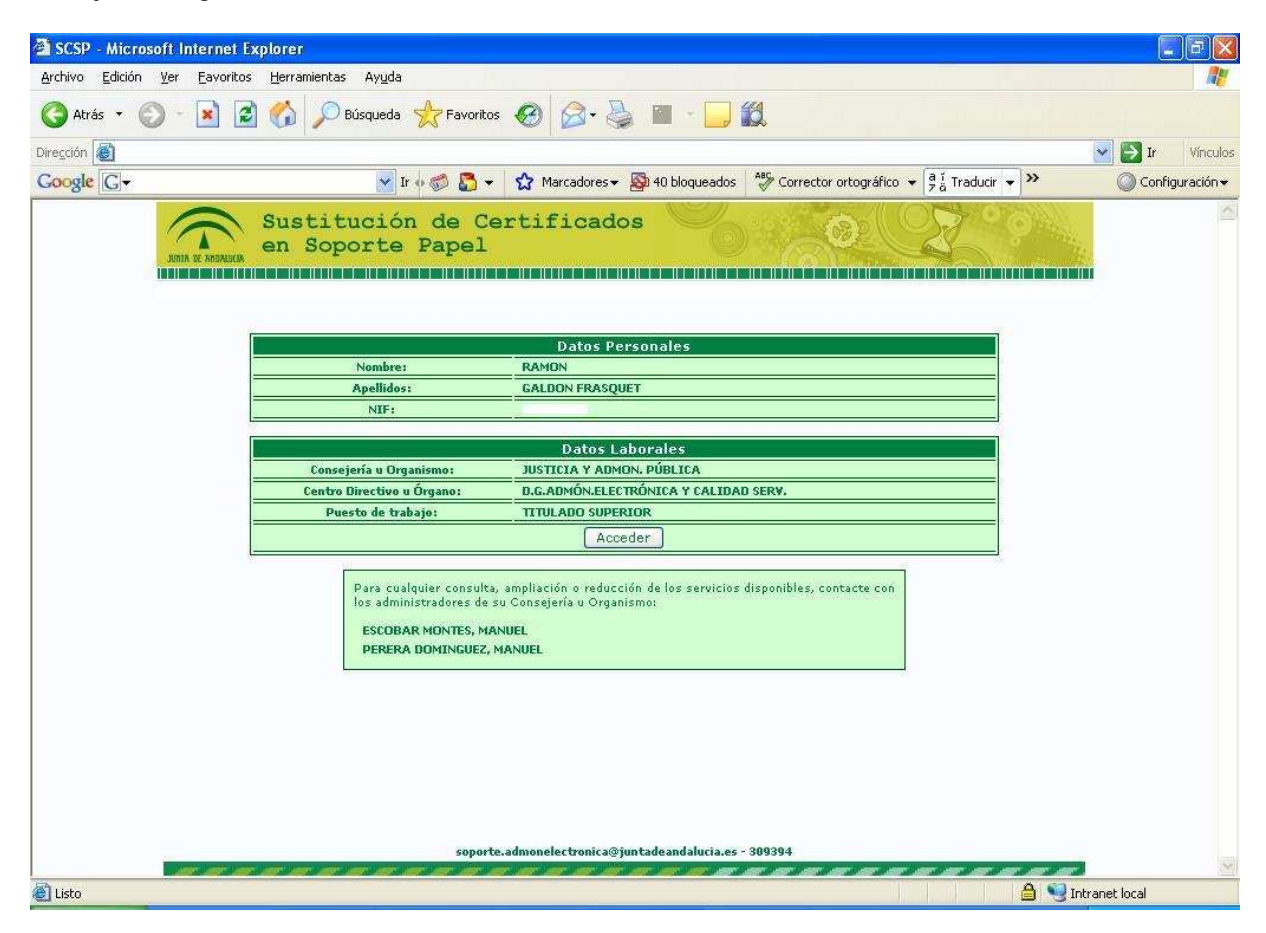

Figura 4.- Datos del Funcionario

### 2.2 Zona de Autorización de Servicios

La Consejería u Organismo tiene dos posibilidades para la Autorización de los Servicios de sus usuarios: existe la posibilidad de la Autorización en Papel que implica que para cada usuario que haga uso de los servicios, se debe remitir el Formulario de Alta de Usuario firmado por la Secretaría General Técnica y Autorización Telemática que se realiza a través de la propia aplicación, firmándose digitalmente las autorizaciones de los usuarios de la Consejería u Organismos pendientes de la autorización.

Tras el acceso a la aplicación por parte de la persona definida como Autorizador (perfil Secretaría General Técnica de la Consejería u Organismos) el sistema identifica al usuario mostrando en el menú principal la zona AUTORIZACIÓN DE ACCESO A LOS SERVICIOS.

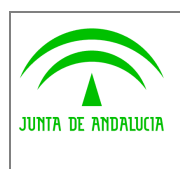

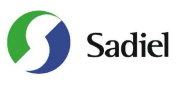

Manual de autorizador de servicios

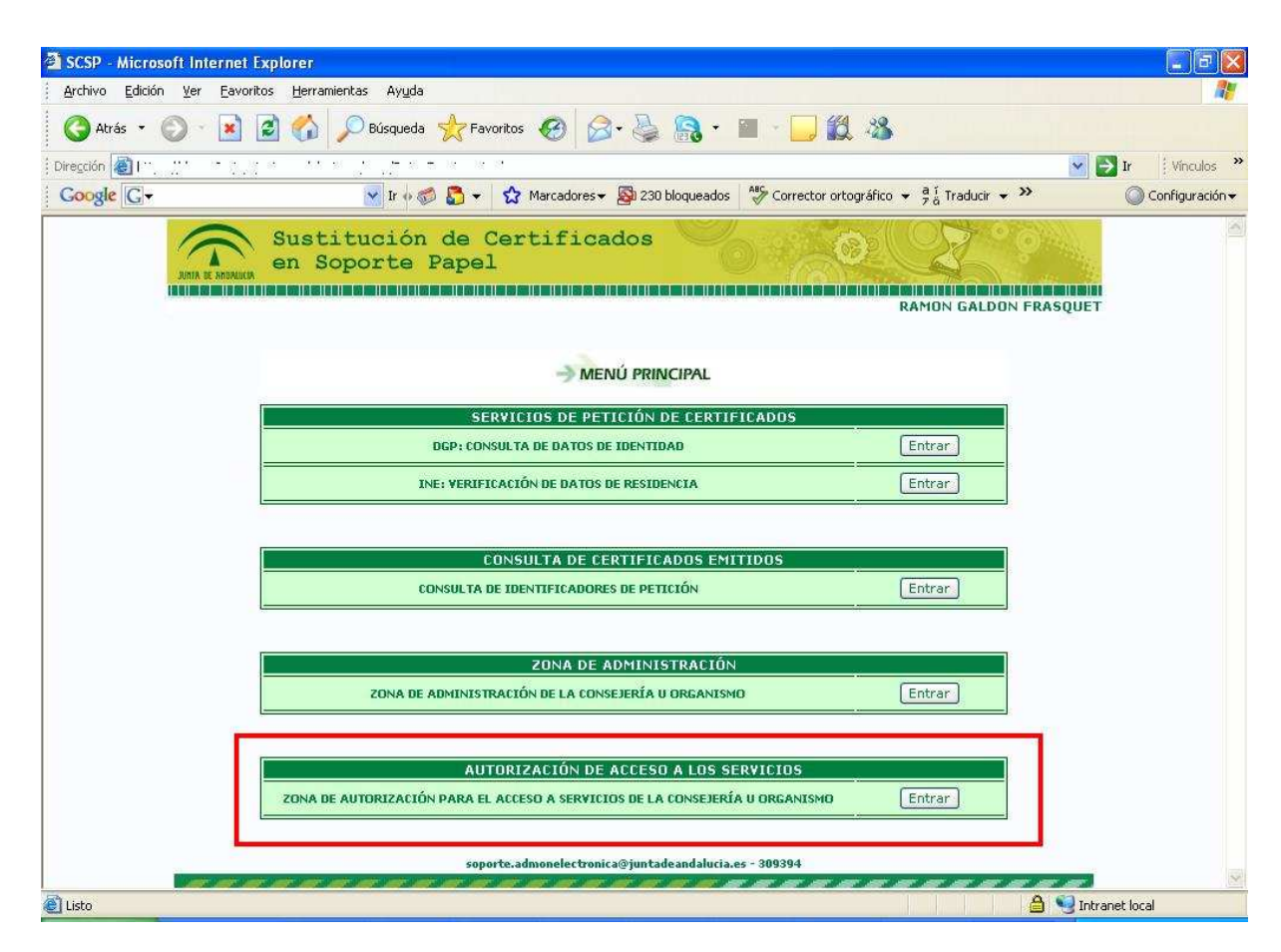

Figura 5.- Menú Principal con Zona de Autorización de Acceso a los Servicios

Tras pulsar en Entrar, aparece un listado con todos los usuarios de la Consejería u Organismo que tengan pendiente la autorización indicando el nombre y apellidos, el NIF, y el servicio que se va a autorizar:

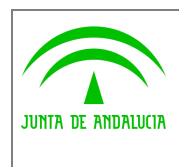

Consejería de Justicia y Administración Publica

Dirección General de Modernización e innovación de los Servicios Públicos

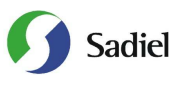

Manual de autorizador de servicios

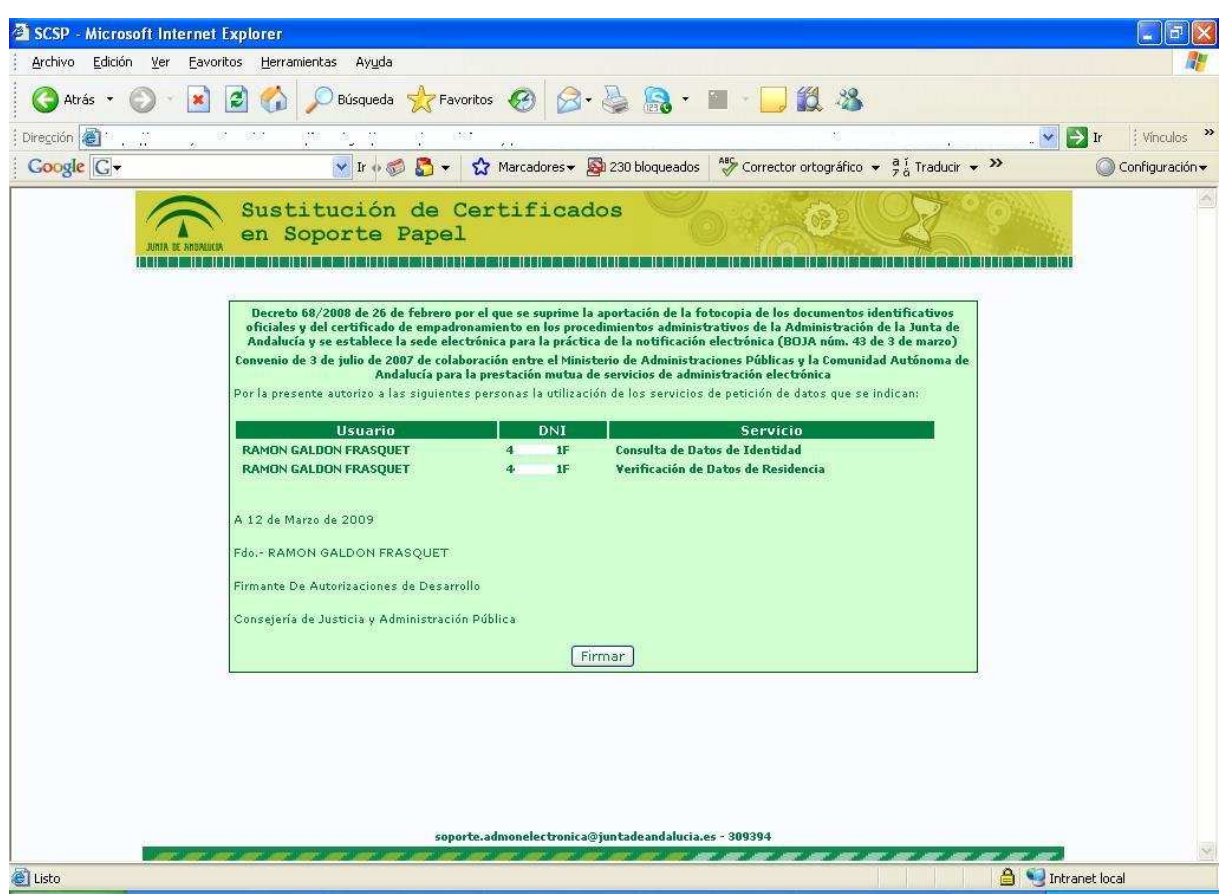

Figura 6.- Listado de usuarios para Autorizar

Al pulsar en el botón Firmar, se instancia el cliente de firma web, mostrando la siguiente secuencia de pantallas; Al cargar el cliente, se muestra la ceremonia de firmado para posteriormente proceder a la elección del certificado.

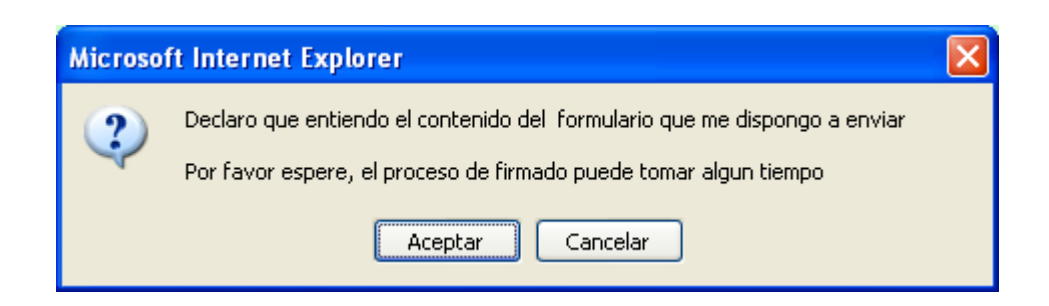

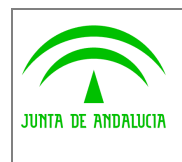

Dirección General de Modernización e innovación de los Servicios Públicos

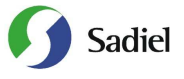

Manual de autorizador de servicios

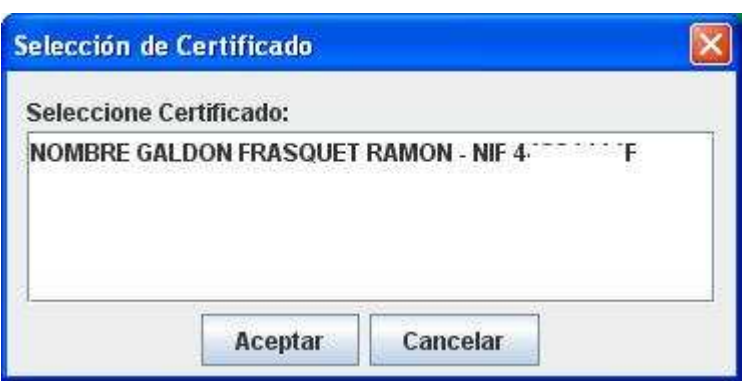

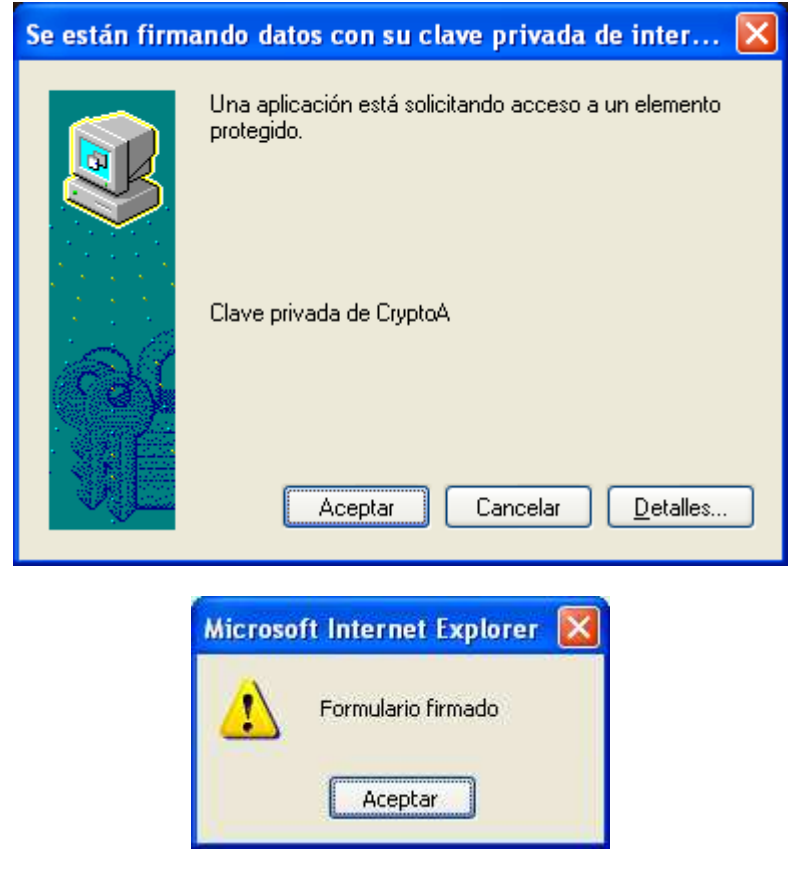

Figura 7.- Secuencia de Firma Web de las Autorizaciones

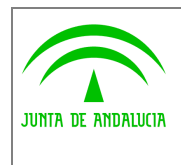

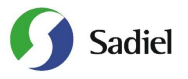

Manual de autorizador de servicios

En caso de no existir ninguna autorización pendiente, aparece la siguiente ventana indicando que no tiene ninguna autorización para la firma.

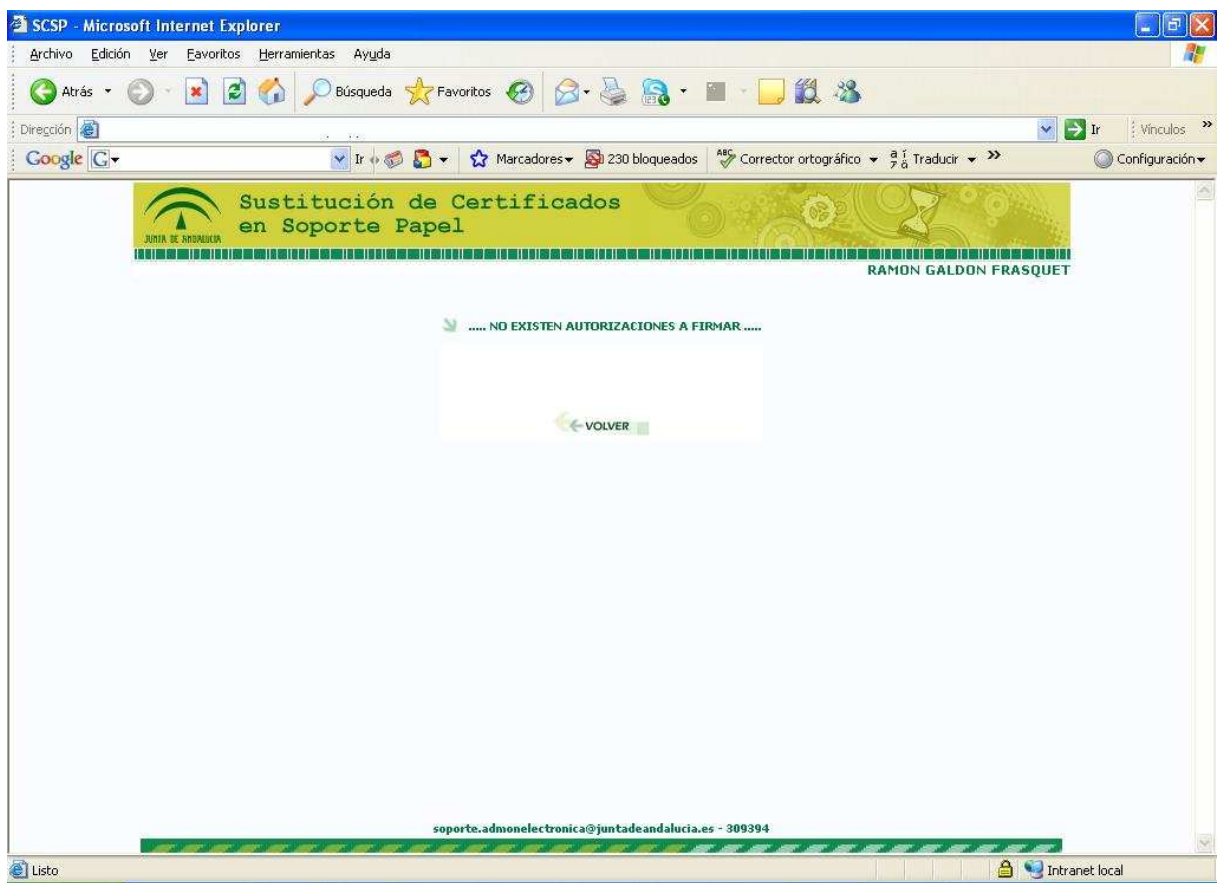

Figura 8.- No existen autorizaciones para firmar

Tras completar la firma, es tarea del Administrador comprobar en la zona de Gestión de Usuarios que las autorizaciones se han completado y transmitírselo a los usuarios para que accedan a la aplicación y realizan consultas en los servicios ya autorizados.